# **WEB APPLICATIONS**

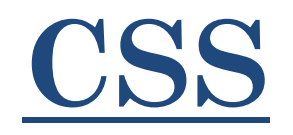

Cascade Style Sheets

Aurélien FAVRE

#### **STYLESHEET**

- CSS: Cascade Style Sheets = Stylesheet
	- Le CSS permet :
		- De formater le texte ( couleur, taille, alignement,…)
		- De positionner des éléments ( image, contenu, lien,…)
		- De positionner des blocs (div, span, fieldset,…)

■ Principe

- Dans une page, nous allons utiliser des "sélecteurs" sur les éléments, les blocs. Ce sont des repères pouvant être unique ou multiple dans une page
- Puis nous définissons une ou plusieurs feuilles de style qui vont être identiques pour toutes pages. Ainsi, chaque page va pouvoir bénéficier des mêmes ressources de style

#### AVANTAGES / INCONVÉNIENTS

- **Avantages** 
	- Les feuilles de style ont été une grande amélioration dans l'écriture des sites web :
		- Changement graphique facile
			- Présentation constante dans le site
			- La modification d'une feuille de style va impliquer un changement sur l'ensemble du site
		- Le code est plus court et répétitif :
			- Les pages web sont plus courtes avec les sélecteurs et sans les styles
			- Rapidité de chargement accrue (surtout avec le cache des navigateurs)
		- Gain de temps
			- Dans la maintenance du code et la résolution de problème
			- Dans le développement et l'amélioration d'un site
- Inconvénients:
	- Les navigateurs ne respectant pas tous les normes CSS
	- Les différences entre les navigateurs ( FF, IE, Chrome et Safari )

#### EXEMPLE DE FONCTIONNEMENT

- Cas d'étude: Considérons un site de 50 pages
	- Dans toutes les pages, les titres possèdent les propriétés suivantes : "Arial, size 12, red"
	- Le client décide que tous les titres doivent à présent posséder les propriétés suivantes : "Comic Sans MS, size 14, blue, souligné, en gras"
- Sans CSS
	- Pas le choix, il faut les changer sur les 50 pages et mettre tous les fichiers à jour sur le serveur. Une tache fastidieuse et une perte de temps considérable
- Avec CSS
	- Les pages de contenu restent les mêmes, seule **LA** feuille de style est modifiée et renvoyée sur le serveur

#### INSERTION DU STYLE DANS LES PAGES

- Le style peut être défini:
	- Dans le "header" de la page
		- Utilisation de la balise <style> avec type="text/css" comme attribut
		- Exemple :

```
<style type="text/css">
    /* Définition des styles de la page */
\langle/style>
```
Dans le code lui-même (appelé "inline")

```
 Exemple :
```
<p style="font-family:Arial; font-style:italic">

- Dans un fichier externe **( vivement recommandé !!! )**
	- Appel du fichier dans le header de la page
	- Exemple :

```
<link rel="stylesheet" type="text/css" href="style.css" />
```
( Attention au cache navigateur lors de vos tests )

#### DÉFINITION

■ Syntaxe:

```
selector {
     propriété de style: Valeur;
     propriété de style: Valeur;
}
```
▪ Exemple: Appliquer à la balise "h1" le style suivant : « Arial, blue, size 15 »

```
h1 {
```
}

```
font-size: 15pt;
font-family: Arial;
font-color: blue;
```
#### **EXEMPLE**

#### $\hbox{\tt >}$

```
<head>><title>La Fontaine : Le Corbeau 
et le Renard</title>
       <link rel="stylesheet" 
type="text
/css" href="style.css" />
  </head
>
  <body>
       <h1>Fable de la Fontaine</h1>
       <h2>Le Corbeau et le Renard</h2> <hr />
       <\pmb{\mathsf{p}}Maître Corbeau, sur un arbre 
perché,<br />
             Tenait en son bec un 
fromage.<br />
                  [...]
             Le Corbeau, honteux et 
confus, \braket{br} />
             Jura, mais un peu tard, qu'on 
ne l'y prendrait plus.
       \frac{\langle p \rangle}{\langle \text{hr} \rangle}<p>Jean de la Fontaine 
(extrait)</p>
  </body>
\langle/html>
```
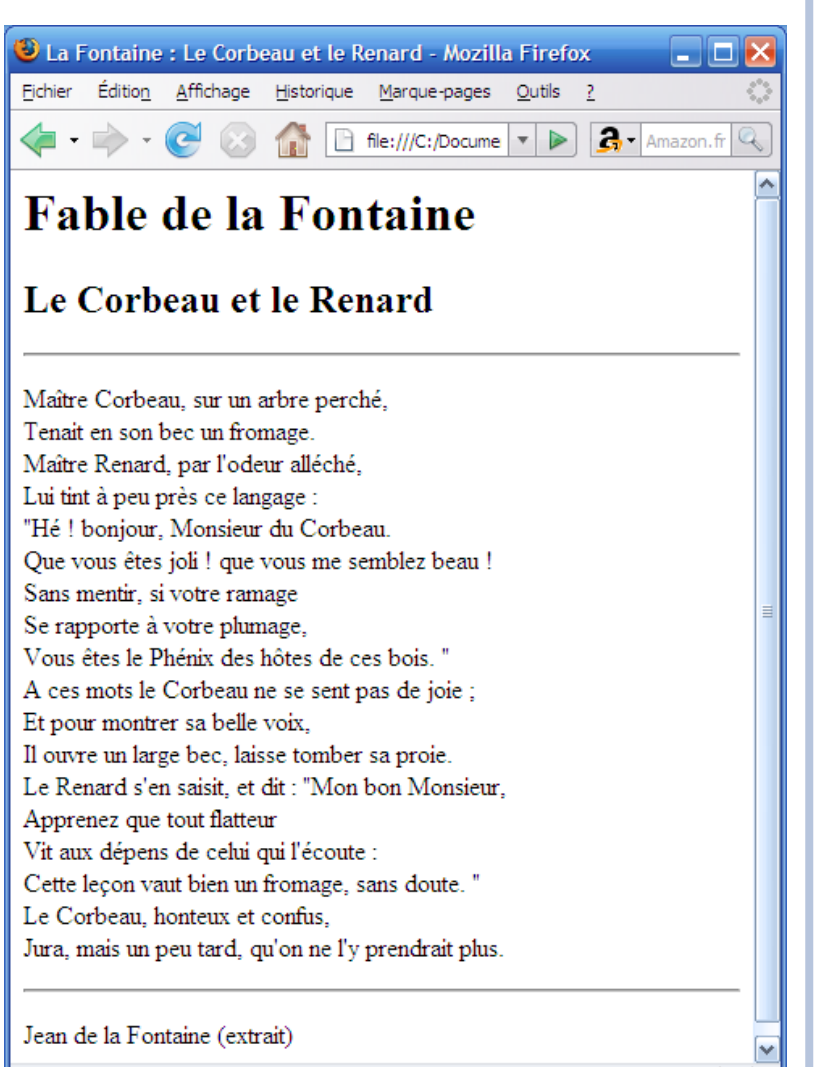

Terminé

#### EXEMPLE (SUITE )

```
body {
    .<br>background-color:#FFEEBB;
}
h1 {
    color:#0055BB;
     font-family: Arial;
     font
-size:18pt;
     text
-align:center
;
     font-weight:bold;
}
h2 \sqrt{ }color:red
;
     text
-decoration:underline
;
     font
-size:14pt;
     font-style: italic;
     font-weight: normal;
     text
-align:right
;
}
\mathsf{p}font-style: italic;
     font
-family:Comic Sans MS;
     font-weight:bold;
     font
-size:10pt;
}
```
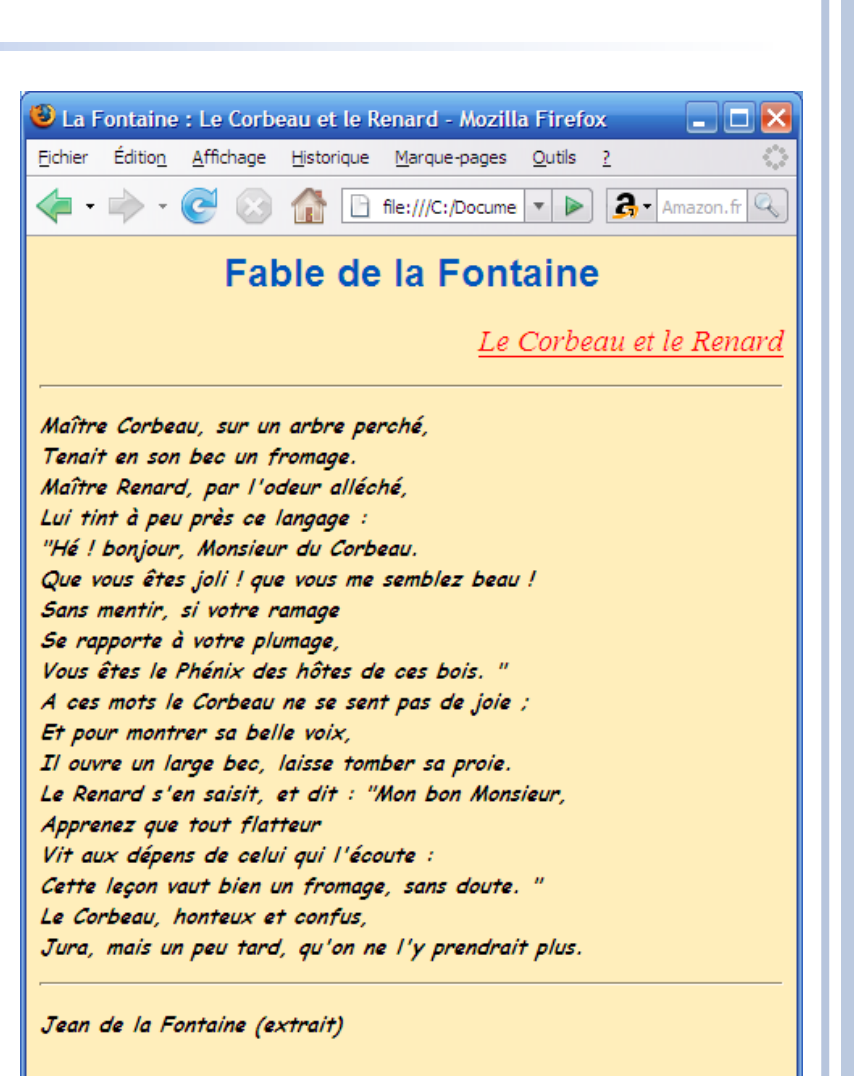

Terminé

**8**

码

#### LES SÉLECTEURS

- Un sélecteur est un nom de balise, une classe, un identifiant, un type,… Il existe une multitude de sélecteurs et encore plus de combinaisons.
- Les plus classiques sont:
	- Les noms de balises : "p", "h1", "h2", "table", "tr", "td",...
	- Les classes (multiple) : .codeConf <span class="codeConf">C01</span>
	- Les identifiants (unique) : #codeConf <span id="codeConf">C01</span>
		-
	- Les types: input [type="text"] <input type="text" name="champ" value="" />
- Les combinaisons:
	- p.codeConf  $\Rightarrow$   $\lt_{p}$   $\lt_{sp}$   $\lt_{span}$  class="codeConf">C01</span> $\lt_{p}$
	- $span\#codeConf \implies \text{span id}=\text{codeConf}$

#### BALISES SUPPLÉMENTAIRES: SPAN & DIV

- SPAN et DIV sont des balises HTML additionnelles neutres utilisées pour organiser votre page et appliquer du style
- SPAN est "plutôt" utilisée pour formater votre texte de type "line"

<span class="exemple">texte</span>

- DIV est "plutôt" utilisée pour constituer un bloc <div class="exemple">paragraphes</div>
- Nous utilisons ces deux balises quand les autres balises ne sont pas appropriées

- Les couleurs :
	- Les couleurs peuvent être définies par leur nom en anglais: white, black, blue, red, green, cyan, magenta, orange, yellow, gray, pink
	- Le mieux est d'utiliser le code RGB ( Red Green Blue )
		- Les couleurs sont codées en hexadécimale ou en décimale selon la propriété utilisée. Les valeurs de chaque couleur vont de 00 à FF ou de 0 à 255.
			- $\circ$  # FFFFFF white (Tous les pixels sont allumés)
			- # 000000 black (Tous les pixel sont éteins)
			- $\circ$  # FF0000 red
			- $\circ$  # 00FF00 green
			- $\circ$  # 0000FF blue
			- $\circ$  # FFFF00 yellow
			- $\circ$  # 00FFFF cyan
			- o # FF00FF magenta
	- Avec ce type de code, il est donc possible d'avoir toute une palette de couleurs

- Les mesures :
	- La taille des textes et les positionnements des éléments ont besoin d'unités de mesure
	- Les plus utilisées sont :
		- Pourcentage
			- Un pourcentage de la taille du conteneur parent
			- Exemple: 70%
		- Pixel
			- Mesure fixe qui dépend de la taille et résolution de l'écran de l'utilisateur
			- Exemple: 12px
		- EM
			- Mesure pour les tailles de textes
			- Exemple: 1.5em

- Police des paragraphes, textes :
	- Font-family
		- Il est possible d'utiliser des fonts. Toutes les fonts n'étant pas compatibles sur tous les navigateurs et OS, il est possible de donner un ordre de priorité en les séparant par des virgules ","
		- Exemple: Generic font: serif, sans-serif, cursive, fantasy, monospace
	- Font-style
		- Style du texte
		- Valeurs possibles: normal, italic, oblique, inherit
	- Font-weight
		- L'épaisseur du texte
		- Valeurs possibles: normal, bold, light, bolder, lighter, inherit
	- Font-size
		- La taille du texte
		- Exemple: 12px

- Propriétés liées aux paragraphes
	- Text-align
		- Alignement horizontal du texte
		- Valeurs possibles: left, right, center, justify, inherit
	- Text-indent
		- Décalage du texte de la première ligne
		- Valeur possible: Une mesure
	- Text-decoration
		- Décoration du texte
		- Valeurs possibles: none (aucun), underline (souligné), overline (surligné), line-through, blink, inherit
	- Text-transform
		- Transformation sur le texte
		- Valeurs possibles: uppercase (majuscule), lowercase (minuscule), capitalize (premiére lettre en majuscule), inherit

- Propriétés de mise en forme du texte
	- Color
		- Donner une couleur
		- Valeur: une couleur ( exemple: #ABCDEF )
	- Word-spacing
		- Espace entre les mots
		- Valeur: Une mesure
	- Line-height
		- Hauteur d'une ligne
		- Valeur: Une mesure

- Propriétés sur les fonds
	- Background-color
		- Couleur de fond
		- Valeur: Une couleur
	- Background-image
		- Mettre une image en fond
		- Valeur: url ("lien\_vers\_l\_image")
	- Background-repeat
		- Répétition du fond
		- Valeurs possibles: repeat, repeat-x (répétition horizontal seulement), repeat-y (répétition vertical seulement) no-repeat (aucune répétition)
	- Backgroud-attachment
		- Défini l'attachement du fond
		- Valeurs possibles: fixed (fixé à l'écran) ou scroll (suit la page)

- Taille d'un élément
	- Width
		- Largeur d'un élément
		- Valeur: Une mesure
		- Si la largeur de l'élément est plus grande que celle de l'élément parent, alors un ascenseur (scroll bar) horizontal apparait sur l'élément parent qui l'autorise
	- Height
		- Hauteur d'un élément
		- Valeur: Une mesure
		- Si la hauteur de l'élément est plus grande que celle de l'élément parent, alors un ascenseur vertical apparait sur l'élément parent qui l'autorise

- Propriétés des marges
	- Margin-top, margin-right, margin-bottom, margin-left Marges extérieures en haut, à droite, en bas et à gauche Valeur: Une mesure
	- Margin (Marges extérieures)
		- Il existe 4 marges. Une pour chaque côté
		- Valeurs possibles:
			- Une mesure s'appliquant aux 4
			- Deux mesures ([haut et bas] et [droite et gauche])
			- Trois mesures ([haut] et [droite et gauche] et [bas])
			- Quatre mesures ([haut] et [droite] et [bas] et [gauche])
			- auto : Pour que la taille s'adapte automatiquement ( utilisé pour effectuer des centrages )
		- Exemple:
			- p { margin: 1px 2px 3px } => Un paragraphe possédant une marge extérieure de 1px au dessus, 2px à droite et à gauche et 3 px en dessous
	- Padding (Marges intérieures)
		- Le fonctionnement est exactement le même que "margin"

- Propriétés sur les bordures
	- Border-width
		- Taille de la bordure
		- Valeurs: Même principe que "margin"
	- Border-color
		- Couleur de la bordure
		- Valeur: Une couleur
	- Border-style
		- Style de la bordure
		- Valeurs possibles:

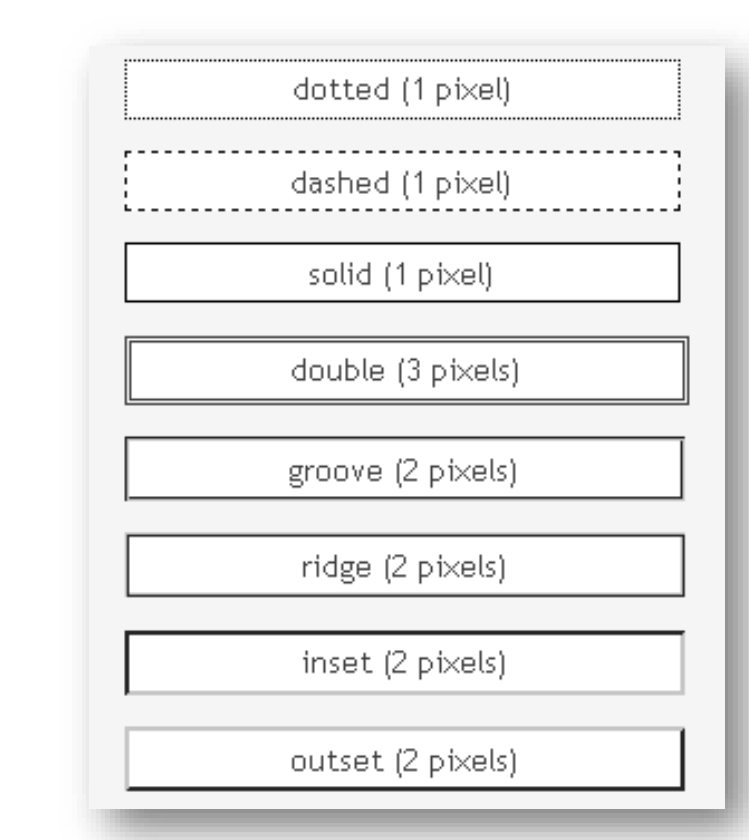

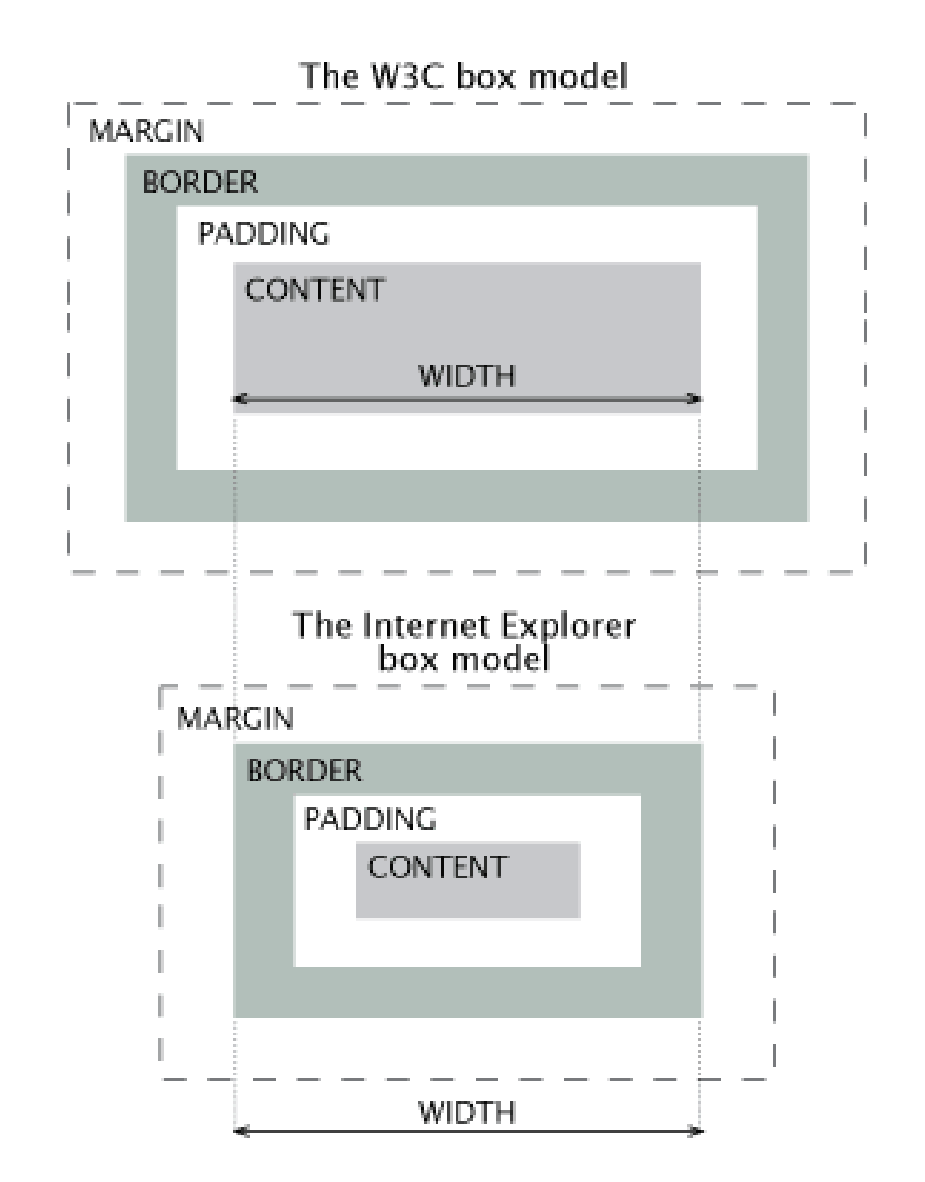

- Mise en forme des listes
	- List-style-disc
		- L'icone devant chaque élément
		- Valeurs possibles: none, disc, circle, square, decimal, decimalleading-zero, lower-roman, roman-upper, lower-greek, lower-latin, upper-latin, armenian, georgian, lower-alpha upper-alpha
	- List-style-image
		- Permet de mettre une image en tant que icone
		- Valeur: url ("lien\_vers\_l\_image");
	- List-style-position
		- Définit la position de l'icone
		- Valeurs possibles: inside (dans le texte) ou outside (en dehors du texte)

- Le CSS a la possibilité de positionner des parties d'une page. Le positionnement peut être :
	- "absolut", fixe par rapport à l'élément parent :
		- position : absolute
		- top : position verticale par rapport au coin supérieur gauche de l'élément parent
		- left : position horizontale par rapport au coin supérieur gauche de l'élément parent
	- "relatif", s'adapte en fonction des autres éléments :
		- Propriété: float
		- Valeurs possibles: left, right ou none
		- Pour supprimer l'effet sur les éléments suivants, il faut utiliser la propriété "clear:both" sur l'élèment juste après
	- "fixe", fixe par rapport à la page :
		- position: fixed
		- Même fonctionnement que "absolut"
- Il est tout à fait possible de superposer des parties l'une sur l'autre

#### PSEUDO CLASS

- Il est possible d'adapter, changer le CSS en fonction de l'action, du mouvement de la souris
- Les pseudo classe utilisent les sélecteurs suivi de ":" et du nom de la pseudo classe
	- Exemple le plus classique, sur un lien (balise <a>)
		- o a {color: blue; text-decoration: none; }
			- a:hover {color: red; text-decoration: underline;}
		- Quand la souris passe sur le lien, la couleur bleu devient rouge et souligné
	- Les plus classiques sont :
		- "hover" : actif quand la souris est sur l'élément
		- "focus" : actif quand le focus est sur l'élément ( souvent pour les formulaires )
		- "first-line" : applique seulement sur la première ligne
		- "first-letter" : applique seulement sur la première lettre

#### **ASTUCES**

- Les possibilités CSS sont grandes.
	- Vous pouvez faire des menus dynamiques sans Javascript, que en CSS
	- Le Javascript sait utiliser le CSS et ces sélecteurs, simplifiant le code et la compréhension
	- …
- Il est également possible de spécifier une feuille de style spécifique pour l'impression et donc de cacher, afficher des éléments, changer leur taille,…

<link rel="stylesheet" type="text/css" media="print" href="print.css" />

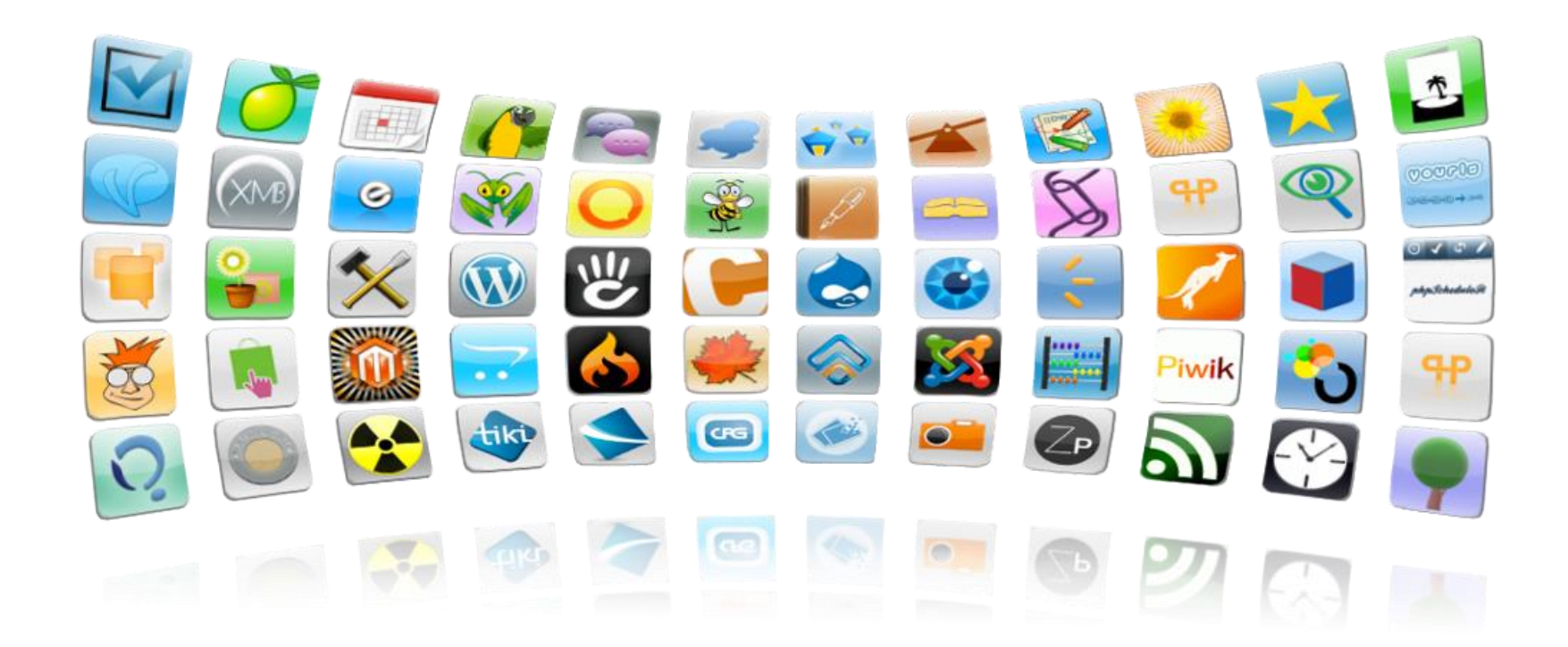